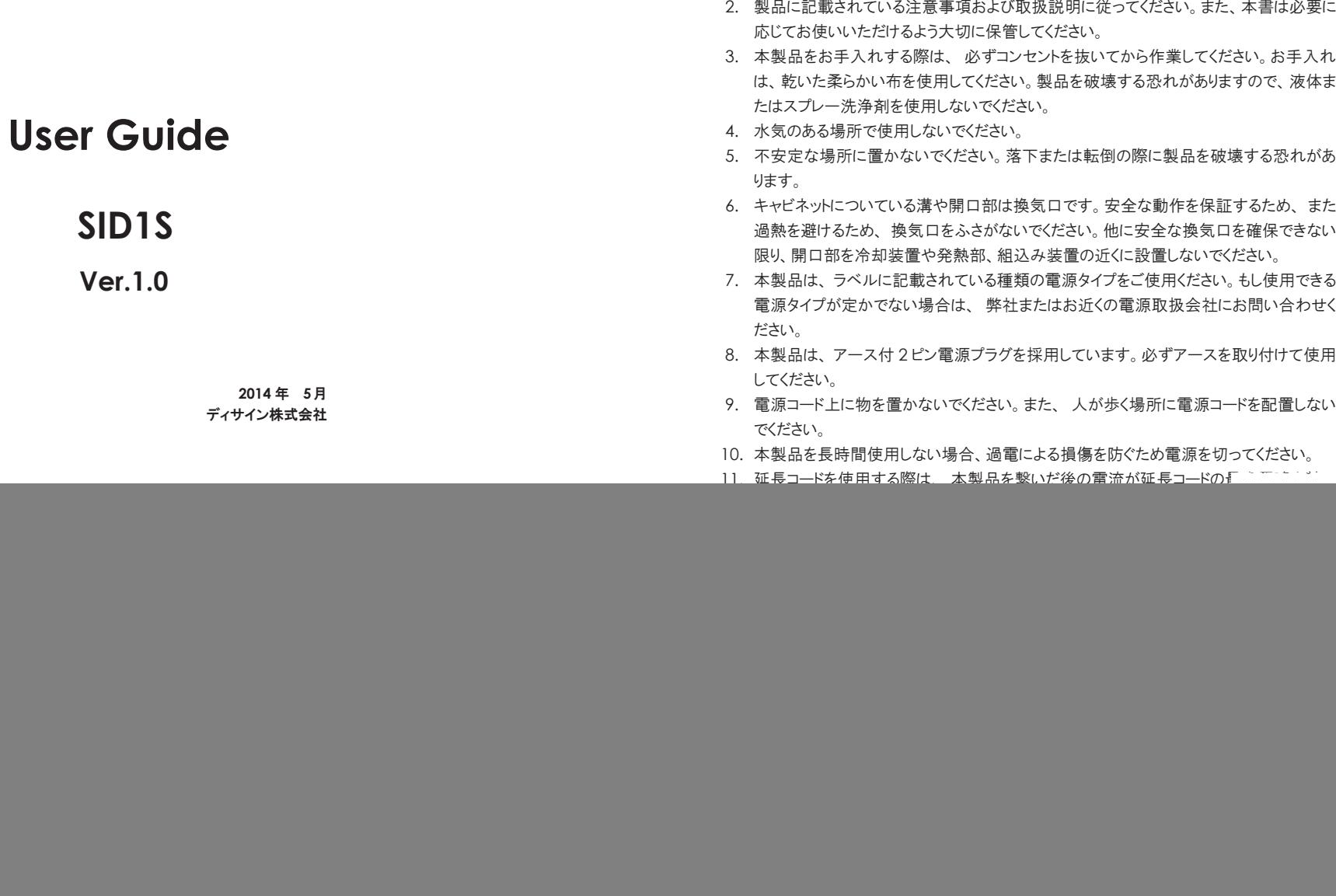

仕様について将来予告なしに変更することがあります。本書の記述ミス等について責任を負うものではありません。 Copyright © 2014 Manufacturer all rights reserved.

1. 本製品をご使用の前に必ずこのマニュアルをお読みください。

・ 安全にご使用いただくために

![](_page_1_Picture_183.jpeg)

# 1. はじめに

# **1-1.** 製品について

1. 本製品は、 高品質 TFT LCD モニターです。産業用としての要求を満たす設計となって おります。

# **1-2.** 注意

- 1. 鋭利な物や硬い物で LCD パネルに触れないでください。
- 2. お手入れの際、研磨剤を含んだ洗浄液やワックス、溶剤などを使用しないでください。 乾いた柔らかい布をご使用ください。
- 3. AC/DC アダプタは、品質面 ・ 安全面で保証されたものをご使用ください。

# 2. LCD モニターの接続

次の手順に従い、LCD モニターを接続してください。

#### 電源 1.

LCD モニターと接続するコンピュータの電源を切って下さい。 LCD モニターの電源は、 OSD(オンスクリーン機能)ボタンの左端付近に配置されています。

#### 電源コードの接続 2.

電源コードをコンセントに差し込んでください。 AC/DC アダプタを介し、モニターの電源コネクタに接続してください。

VGA ケーブル接続 3.

VGA ケーブルの片端をコンピュータの出力に接続し、 反対側をモニターの入力部に接 続してください。安全のため、VGA コネクタの両端に付いているネジで、しっかり固定して ください。

DVI ケーブル接続 4.

DVI ケーブルの片端をコンピュータの出力に接続し、反対側をモニターの入力部に接続 して下さい。安全のため、 DVI コネクタの両端に付いているネジでしっかり固定してくださ い。

![](_page_2_Figure_11.jpeg)

#### コントロールキーの機能割付

![](_page_2_Picture_294.jpeg)

\* VGA入力時のみ

# **3-2. OSD** メニューの操作方法

#### **a. OSD** メニューの呼び出し

通常表示中に 圓 キーを押すとOSD メニューが表示されます。OSDメニュー表示中に (图) キーを押すと確定になります。

#### **b.** 調整したいメニューを選択

OSD メニュー表示後、(+)(-) キーでメニュータブが切り替わります。 サブメニューを表示し、上下にサブメニューを移動します。 サブメニューがアクティブな時は調整値の増減もしくは選択値を設定できます。

#### **c.** 画面位置の調整

ホットキーが割り当てられています。 (-) キーを通常表示中に押すと画面位置が最適に調 整されます。

## **d.** 電源

ON / OFF にします。正しく PC からの信号を受け取るために PC の雷源投入後にLCDモニターの雷源を入れることをお勧めいたします。

# **3-3. OSD** メニュー詳細 **-VGA** 入力

![](_page_3_Picture_1.jpeg)

#### **Picture Setting**

- CONTRAST :コントラスト比
- BRIGHTNESS: 輝度
- Sharpness : シャープネス

![](_page_3_Picture_6.jpeg)

#### **Input Source**

- : VGA信号選択  $\bullet$  VGA
- : DVI信号選択 ● DVI
- Auto Search : インプット信号自動選択

![](_page_3_Picture_11.jpeg)

#### ● Temperature :色温度 ユーザー設定 : 色温度 高 ON/OFF **Color Setting**  Cool ◆ ノーマル設定 ◆ Warm :  $\bullet$  NOR 色温度 低 ON/OFF ◆ User :

![](_page_3_Picture_13.jpeg)

### **Color Setting**

- Temp. User : 色温度ユーザー設定 : Red色 ユーザー設定 ◆ Red  $\bullet$  Green Green色 ユーザー設定
	- ◆ Blue : Blue色 ユーザー設定

![](_page_4_Picture_3.jpeg)

![](_page_4_Figure_4.jpeg)

 $\;\;\ast$  VGAインプット時のみ

![](_page_4_Picture_6.jpeg)

## **Color Setting**

- Black Level : 黒レベル設定
	- : 黒レベル Red色設定 ◆ Red
	- $\bullet$  Green 黒レベル Green色設定
	- ◆ Blue :黒レベル Blue色設定

![](_page_4_Picture_12.jpeg)

#### **Image Setting**

![](_page_4_Picture_283.jpeg)

![](_page_4_Picture_15.jpeg)

#### **OSD Setting**

- : OSD 垂直方向位置 : OSD 水平方向位置 ● OSD H-Position  $\bullet$  OSD V-Position
- OSD Timer : OSD 表示保持時間

![](_page_5_Picture_3.jpeg)

## **Information**

- 入力信号 ● Input Source : VGA
- Mode 解像度 : 1920 x 1080 60 Hz
- バージョン ● Version : SVN1XXXX-x.xxAB

*INFORMATION*

- **[Input Source] [Mode] VGA 1920 x 1080 60 Hz**
- **[Version]**
- **SVN1XXXX-x.xxAB**

#### **System**

- Factory Reset : OSD工場出荷時設定にリセット
- Dpms Function : ディスプレイ省電力モード ON/OFF

![](_page_5_Picture_15.jpeg)

# 4. LCD モニターの手入れ

- 1. お手入れの前に LCD モニターの電源を必ず切ってください。
- 2. 直接スプレーを吹きかけたり、液体をたらしたりしないでください。シミや変色の原因となる 場合があります。
- 3. LCD 部は乾いた柔らかい布で拭いてください。
- 4. LCD 部は非常に傷がつきやすくなっています。ケトン系素材のもの(アセトンなど)、 エチ ルアルコール、トルエン、エチル酢酸、塩化メチルなどは使用しないでください。 拭きとることができない汚れは、 布に水もしくは薄めた中性洗剤を少量含ませ、 拭きとっ てください。

# 5. 免責事項

アンモニアやアルコールベースのクリーナーの使用は推奨しておりません。

また、化学クリーナーが LCD 部やケースに損傷を与えるという報告もあります。

このようなクリーナーを使用した場合に発生する問題に対する責任は一切負いませんので、 ご了承願います。

# 6. トラブルシューティング

LCDモニターが正常に動作しない場合は、修理を依頼する前に以下の事項を確認してください。

![](_page_6_Picture_237.jpeg)

それでも問題が解決しない場合は、使用を中止し販売店またはメーカーにお問合せ願います。

# 7. 別表 プリセットタイミング

![](_page_7_Picture_599.jpeg)

最大解像度は液晶パネルの仕様によって異なります。この表は参考として下さい。

# 技術サポート・修理窓口・お問合せ

# 技術サポート・修理窓口

弊社ホームページにて最新のサポート情報、最新ドライバ・ファームウェアをご確認ください。 http://www.disign-store.com/support/

TEL 050-3775-2903 受付時間 月~金曜日 10:00~17:00(社定休日および祝日は除く) 電話でのお問合せは以下までお願いいたします。

#### お問合せに必要な情報

■ ご連絡先 (会社名・氏名・住所・電話番号) ■ 製品名および品番 ■ 具体的な症状またはサポート内容 ■ イント時間経過にもないから、ある日突然)と発生頻度(必ず・時々・時間経過とともに) ご使用環境(コンピュータ機種名・OS・その他周辺機器など)

#### 修理時の発送先

〒222-0033 神奈川県横浜市港北区新横浜2-3-4 クレシェンドビル7階 ディサイン株式会社 サービスセンター宛 TEL 050-3775-2903 FAX 045-473-5260

#### 発送時の注意事項

- 必ず、弊社所定の修理依頼書に必要事項を記入の上、修理依頼品に添付してください。修理依頼書は弊 社のホームページからダウンロード可能です。また、ご連絡いただければ FAX でお送りすることも可能 ですのでご用命ください。
- 修理依頼時の送料は、発送元にご負担いただきます。なお、弊社は輸送中の事故の責任を負いかねます。 輸送会社に保障していただくなどの措置をおとりください。
- ハードディスク・フラッシュメモリ等の記憶装置内のデータは保証できませんので、発送される前に必 ずお客様にてバックアップをおとりください。。
- 修理期間は、製品の到着後およそ 2 週間(弊社営業日数)を予定しております。修理期間に関らず、代 替機については用意しておりませんのでお客様にて予め対策をおとりください。
- 修理後の製品の保証期間は、元の保証期間の終了日または、修理完了日より 3 ヶ月のいずれか長いほう となります。

## お問合せ

弊社ホームページにお問合せフォームがございます。 https://www.disign-store.com/cgi-bin/contact/

電子メールはこちらまでお問合せください。 inquiry@disign-store.com

技術サポート以外の電話でのお問合せは以下までお願いいたします。 TEL 045-620-5001/5002 受付時間 月~金曜日 9:00~18:00(社定休日および祝日は除く)

弊社へご提供の個人情報は次の目的のみに使用し、お客様に同意なく第三者への開示はいたしません。但し、販売を希望される 場合の情報については、弊社の正規代理店のみにおいて直接ご連絡させていただくこともございますのでご了承いただけますよ うお願い申し上げます。

お問合せに関する連絡・製品向上のためのアンケートおよび弊社より関連製品のご案内(技術サポートおよび営業部門)

製品返送・不具合症状確認・見積確認などのご連絡(修理センター)